# **Facebook nous permet de créer plusieurs profils sur notre compte, voici comment**

Vincent Paquette, François Charron :

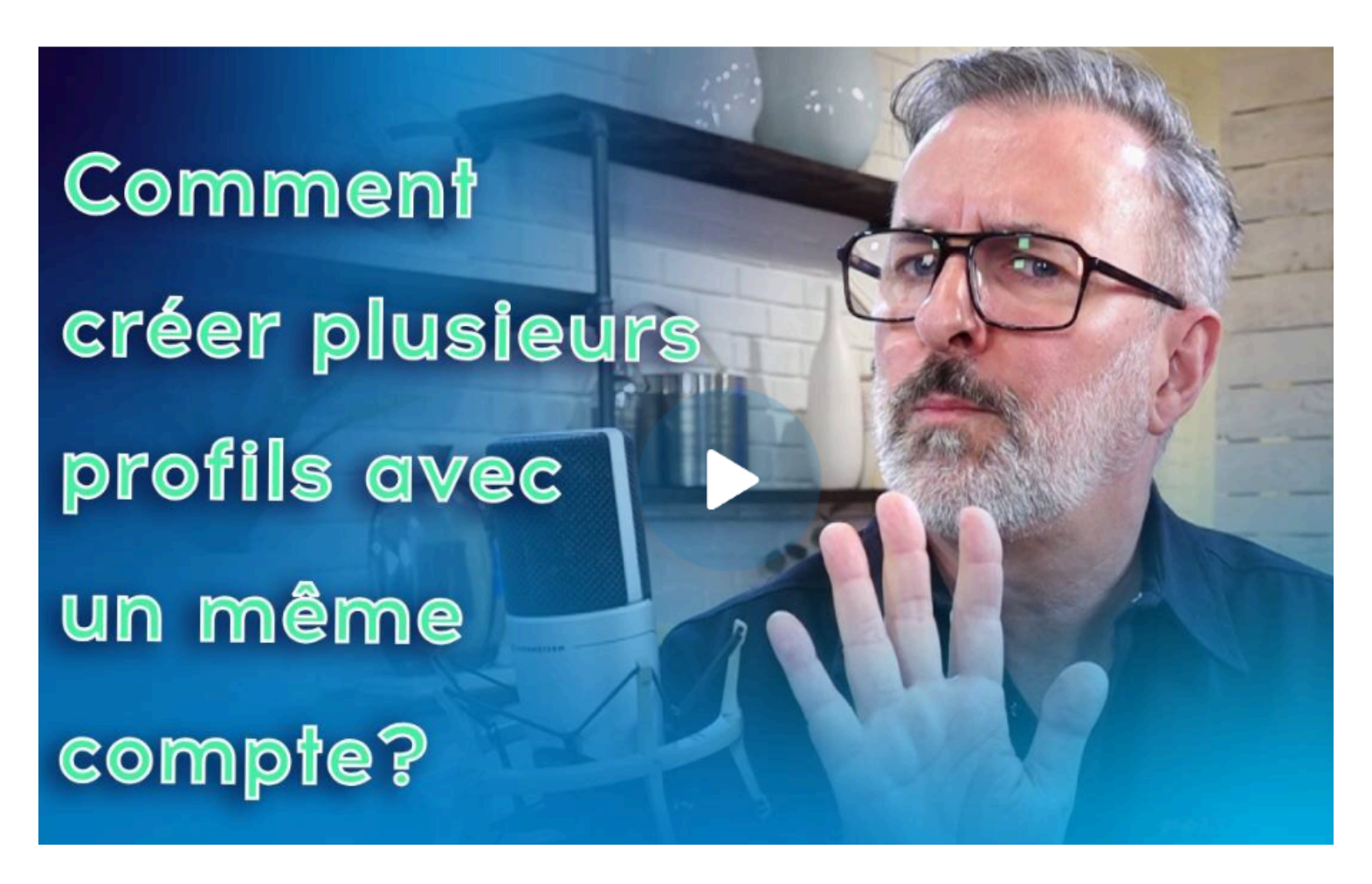

Capture d'écran, pour visionner la vidéo, cliquer le lien suivant de François Charron:

Facebook nous permet de créer plusieurs profils sur notre compte, voici [comment!](https://francoischarron.com/reseaux-sociaux/facebook/facebook-nous-permet-de-creer-plusieurs-profils-sur-notre-compte-voici-comment/nkkSAZmQkq/) [\(francoischarron.com\)](https://francoischarron.com/reseaux-sociaux/facebook/facebook-nous-permet-de-creer-plusieurs-profils-sur-notre-compte-voici-comment/nkkSAZmQkq/)

**Facebook nous permet de créer un autre profil à même notre page principale sans que l'on ait à créer un deuxième compte.**

**On peut même inscrire jusqu'à 5 profils différents avec une photo différente et des images de couvertures différentes.**

**Idéal pour rejoindre des groupes ou suivre des pages d'entreprises sans compromettre notre compte FB original.**

**On vous explique ici comment avoir de 2 à 5 profils sur son compte Facebook sans passer par l'inscription d'un nouveau compte.**

Nombreux sont ceux qui ont créé plusieurs profils Facebook pour une raison ou pour une autre.

Certains, malheureusement c'est parce que leur compte Facebook a été piraté.

D'autres s'en sont peut-être créés un autre pour conserver l'anonymat de leur compte qu'il considère comme étant leur compte principal.

Seulement, avoir plusieurs comptes Facebook n'est pas nécessairement l'option la plus commode.

Facebook offre ainsi la possibilité de se créer plusieurs profils à même un seul compte Facebook.

## **Pourquoi se créer plusieurs profils Facebook sur un même compte?**

Plusieurs raisons peuvent nous pousser à vouloir nous créer un profil Facebook différent.

Le premier est par soucis de confidentialité, alors qu'on n'a peut-être pas envie [d'être suivi](https://francoischarron.com/reseaux-sociaux/facebook/comment-empecher-detre-suivi-sur-facebook/lWj9tn6wrD/) et d'afficher notre nom et notre photo de profil partout.

D'autres voudront s'en créer un autre pour [trier le type de contenu](https://francoischarron.com/reseaux-sociaux/facebook/comment-voir-plus-de-publications-de-nos-amis-dans-le-fil-dactualite-facebook/sHa1yi2t2V/) qu'ils voient sur leur fil.

Ou encore, certains voudront simplement s'en créer un autre pour s'amuser.

Facebook cite quelques exemples:

- Exprimez un autre aspect de votre personnalité.
- Montrez une autre facette de votre personnalité.
- Utilisez un nouveau nom et obtenez un nouveau fil.
- Communiquez avec des amis spécifiques.
- Communiquez avec vos amis ou groupes sélectionnés, et contrôlez qui voit vos publications.
- Passez rapidement d'un profil à un autre au lieu de vous connecter et vous déconnecter.

Bref à chacun sa raison!

Mais c'est certain que ça ouvre aussi la porte à ceux qui veulent se créer des profils de ''trolls'' malheureusement.

### **Ça consiste en quoi se créer un nouveau profil?**

Le principe de se créer un nouveau profil sur Facebook est l'équivalent de s'ouvrir un nouveau compte Facebook.

La différence c'est qu'il reste lié à notre compte principal.

On inscrit ainsi un nouveau nom, on ajoute une nouvelle photo de profil et couverture, on peut ajouter de nouveaux intérêts.

On peut ensuite envoyer des requêtes d'amitié, bref faire tout ce qu'on fait d'habitude sur Facebook.

## **Comment créer plusieurs profils Facebook?**

Il est possible de se créer plusieurs profils Facebook à partir d'un ordinateur ou bien d'un appareil mobile tels un téléphone ou une tablette.

On vous donne la marche à suivre pour les deux cas.

Notez que l'on peut uniquement créer un nouveau profil toutes les 72 heures.

#### **Comment créer plusieurs profils Facebook via un appareil mobile**

Pour se créer un nouveau profil Facebook via un appareil mobile Android ou Apple, il faut:

- 1. Ouvrir l'**application Facebook**
- 2. **Se connecter** à son compte Facebook
- 3. Appuyer sur sa **photo de profil**
- 4. **Peser sur la flèche** à la droite de notre nom
- 5. Sélectionner l'option: **Créer un profil**

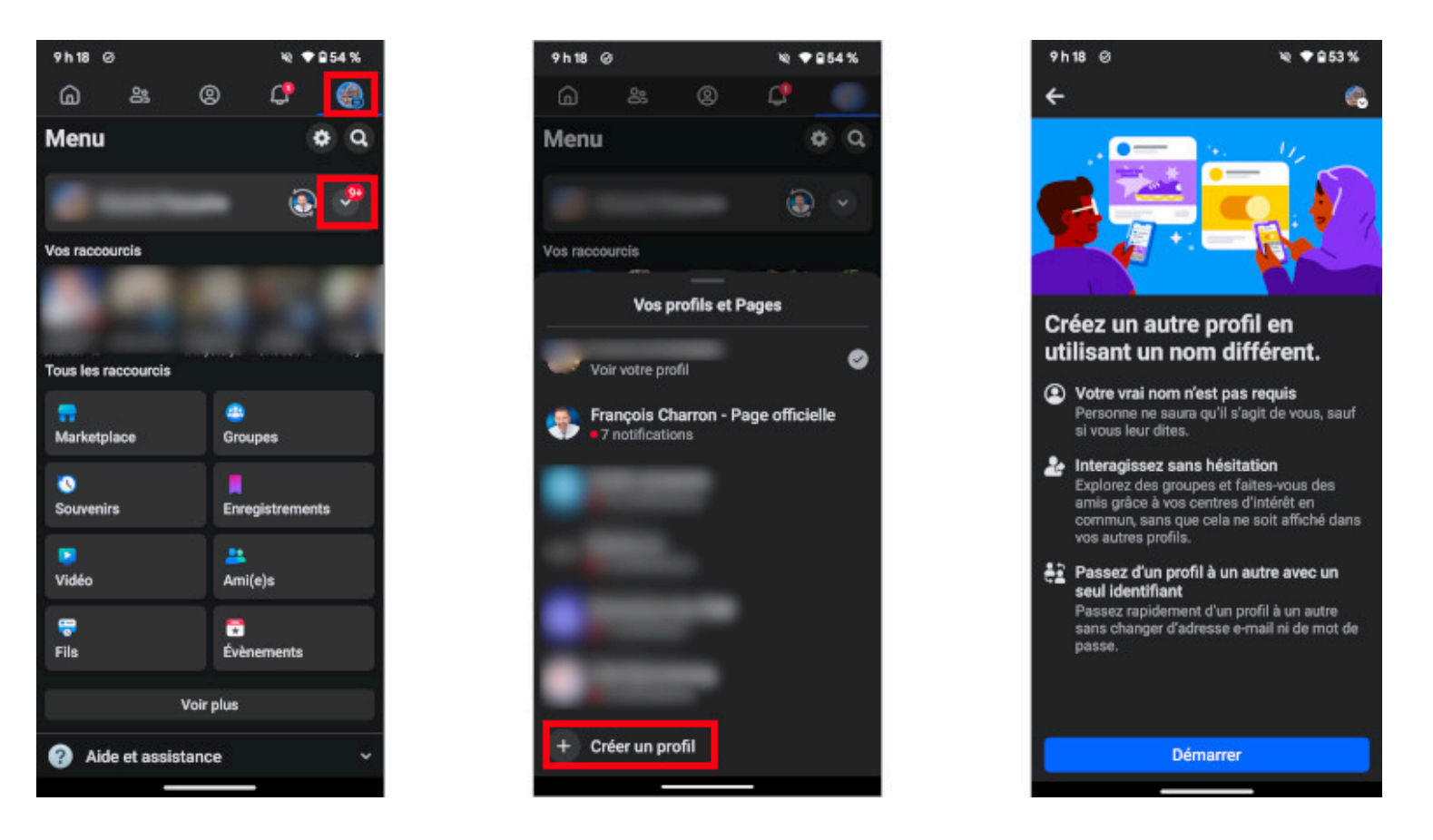

#### **Comment créer plusieurs profils Facebook via un ordinateur**

Pour se créer un nouveau profil Facebook via un ordinateur PC ou Mac, il faut:

- 1. Ouvrir son navigateur web et **aller sur Facebook**
- 2. **Se connecter** à son compte Facebook
- 3. Cliquer sur sa **photo de profil** dans le coin supérieur droit
- 4. Appuyer sur: **Afficher tous les profils**
- 5. Sélectionner: **Créer un profil**

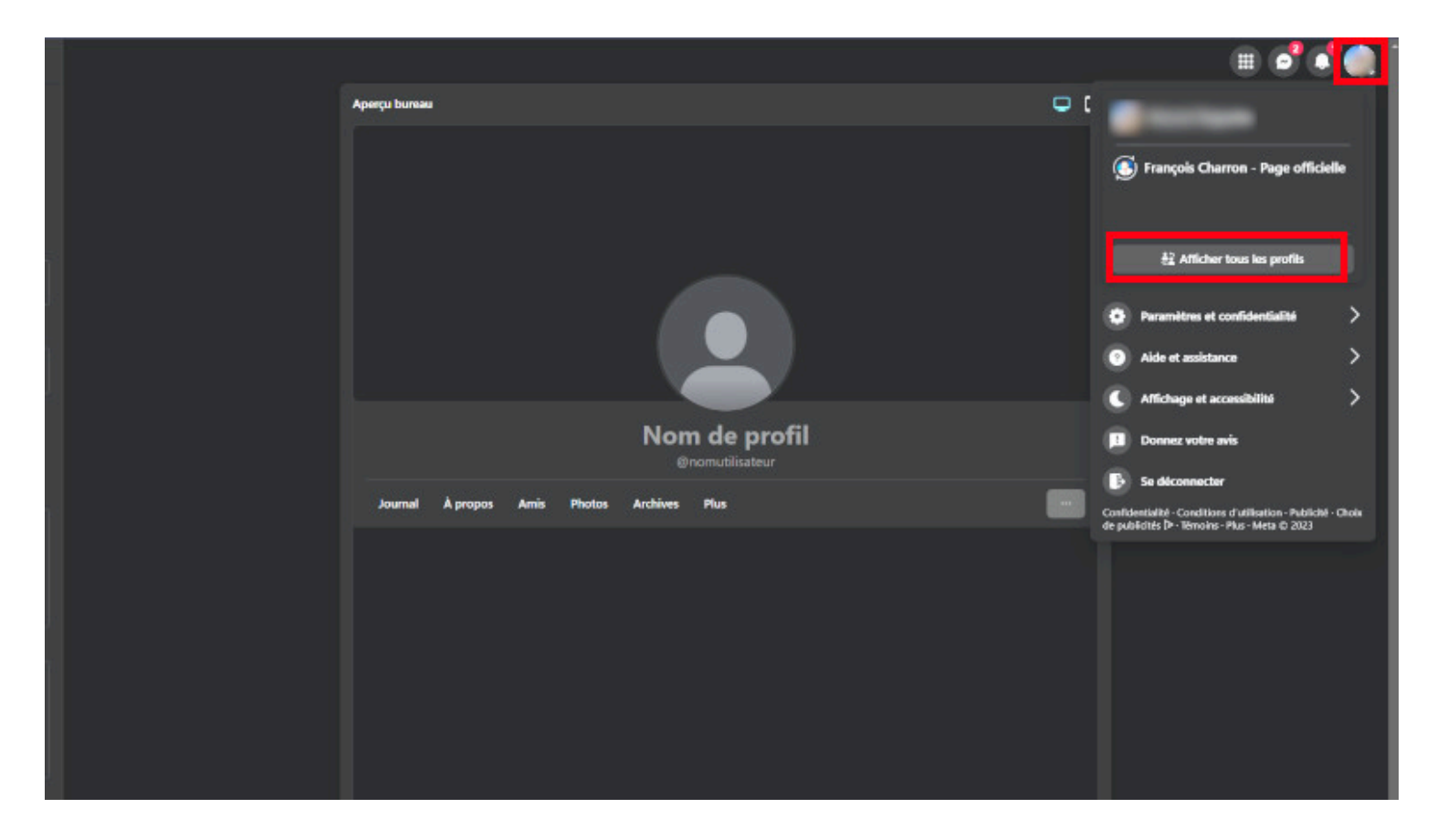

# **Comment passer d'un profil Facebook à un autre?**

Une fois que l'on a créé un nouveau profil, on peut directement y accéder en appuyant sur sa photo de profil, puis en sélectionnant celui de notre choix.

# **Est-ce qu'on peut utiliser ces profils sur Messenger et Marketplace?**

Au moment d'écrire ces lignes, Facebook ne nous permet pas d'utiliser ces divers profils pour communiquer via Messenger ou pour fouiner sur Marketplace.

# **Comment supprimer un profil Facebook que l'on a créé?**

Nous avons créé un nouveau profil pour tester la fonctionnalité, seulement on s'est rendu compte qu'il semble impossible de le supprimer au moment d'écrire ces lignes!

Nous sommes entrés en contact avec l'équipe de Facebook pour connaître la procédure et l'ajouterons à cette section lorsqu'ils nous seront revenus.

*Recherche et mise en page par: Michel Cloutier CIVBDL 20240311 "C'est ensemble qu'on avance"*